Integrating your online store based on Magento with a platform like Storepep can make things easier for you. It is a one-stop solution for all your shipping needs. However, before integrating, there are some steps you need to follow. Integrating an online Magento store with Storepep requires you to enter the API keys for your online store. In this article, we will cover the steps you need to follow to get the API keys for your store. And once done, we will see how you can integrate your online Magento store with StorePep.

## Get API Keys From Your Magento Store Step 1.) Goto System >> Integrations

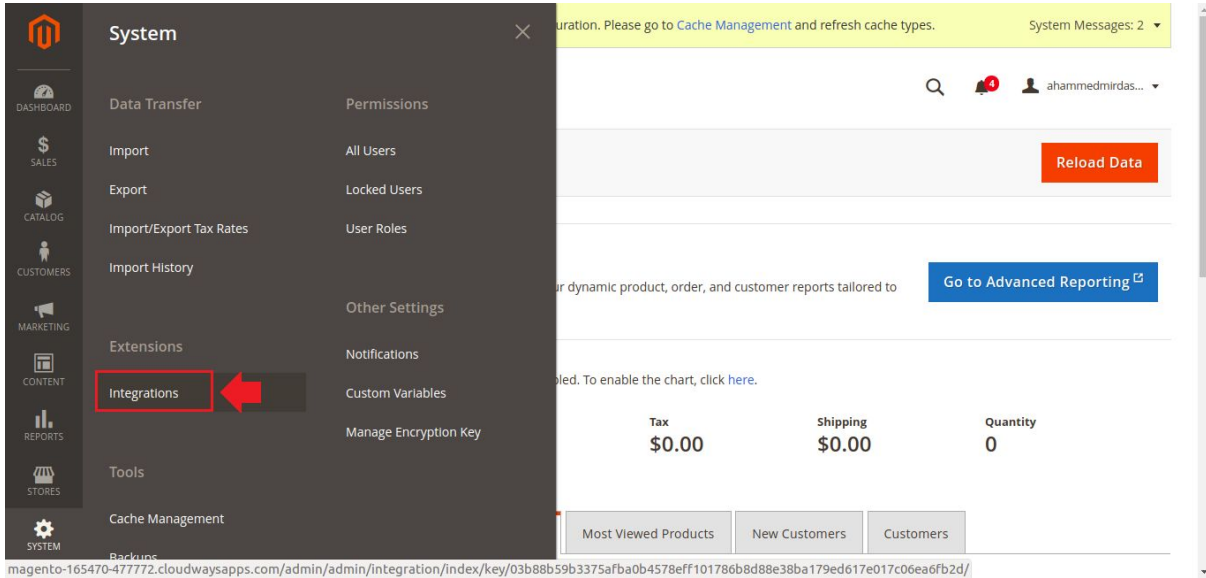

Magento Integration Settings

## Step 2.) Click on Add New Integrations

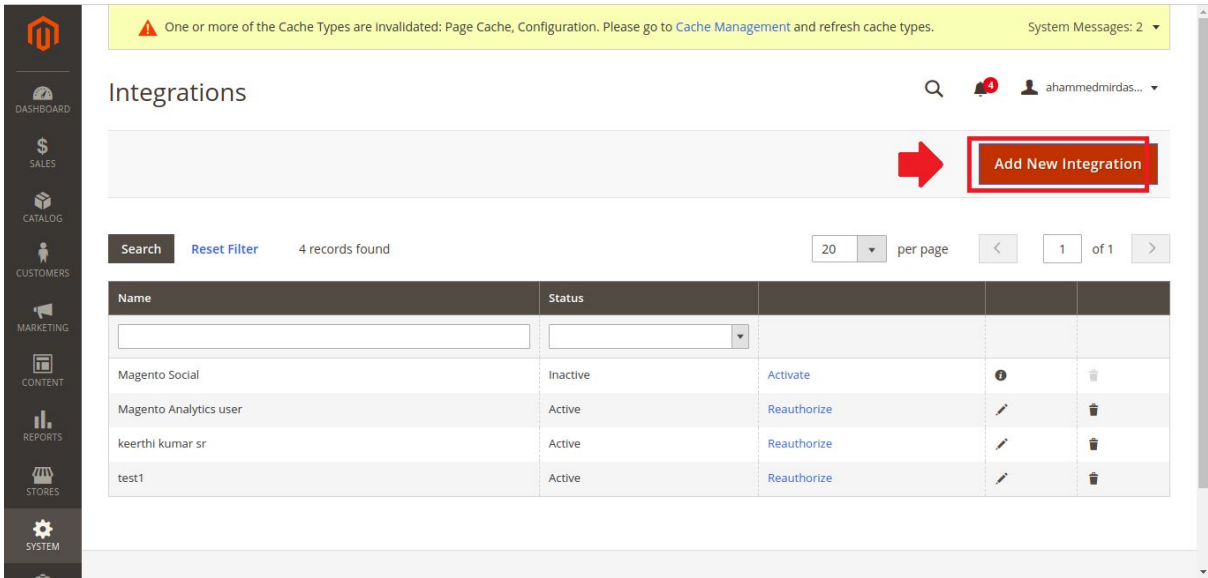

Adding New Integration

Here you will see all your integrations along with the status. The active integration means that you have successfully generated the API Key for that integration.

### Step 3.) Enter Name and Email ID

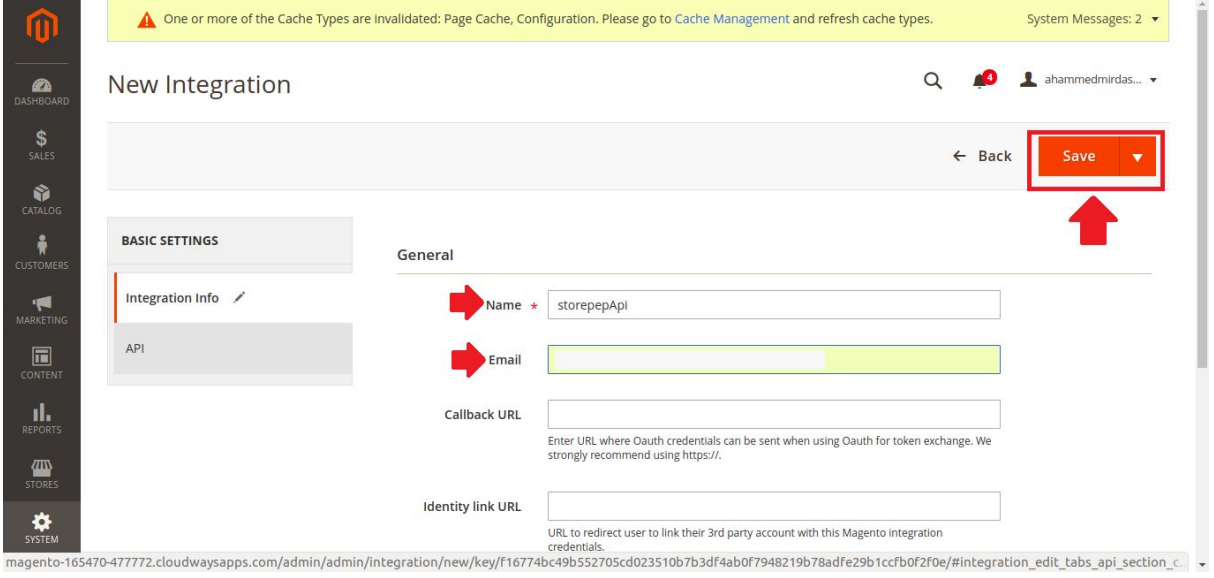

Enter Name and Email

To add an integration you need to provide the name and an Email ID. For StorePep integration, you can name it as storepep.

#### Step 4.) Select All API Resources Access

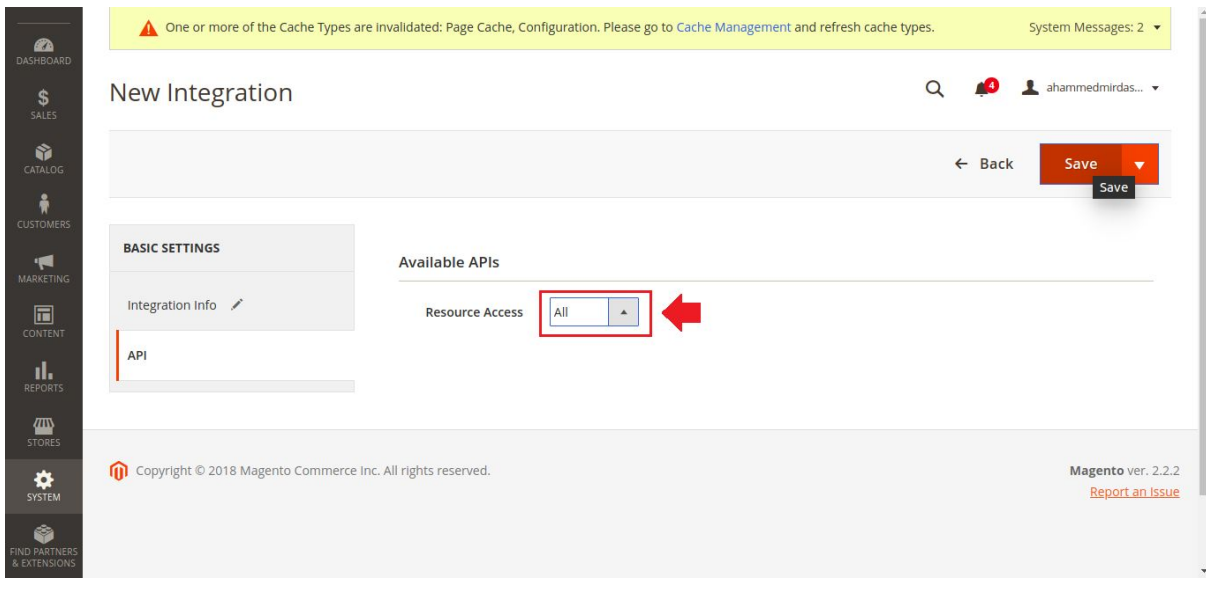

Provide Resource Access

Here you can choose which resources you want to be used with the help of the API Key that will be generated. We recommend providing a complete resource access to integrate with StorePep. Once you have provided the access, click on **Save**.

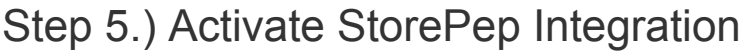

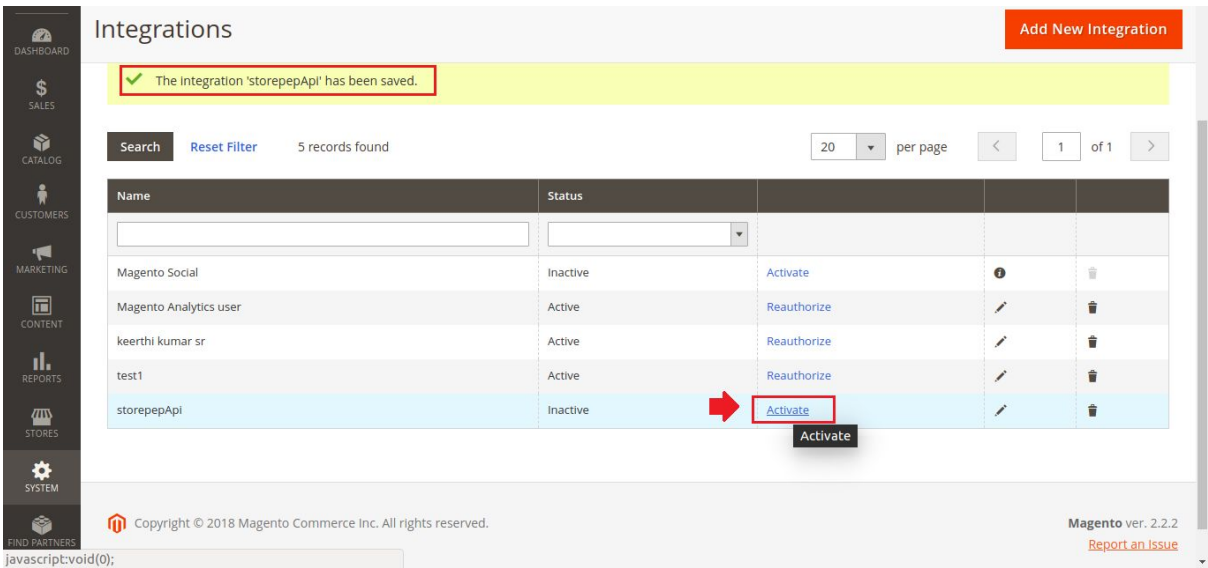

#### Activate Integration

Once you have saved the integration, it will appear among the list of integrations. To get the API Keys, click on **Activate**.

#### Step 6.) Allow Access Permission

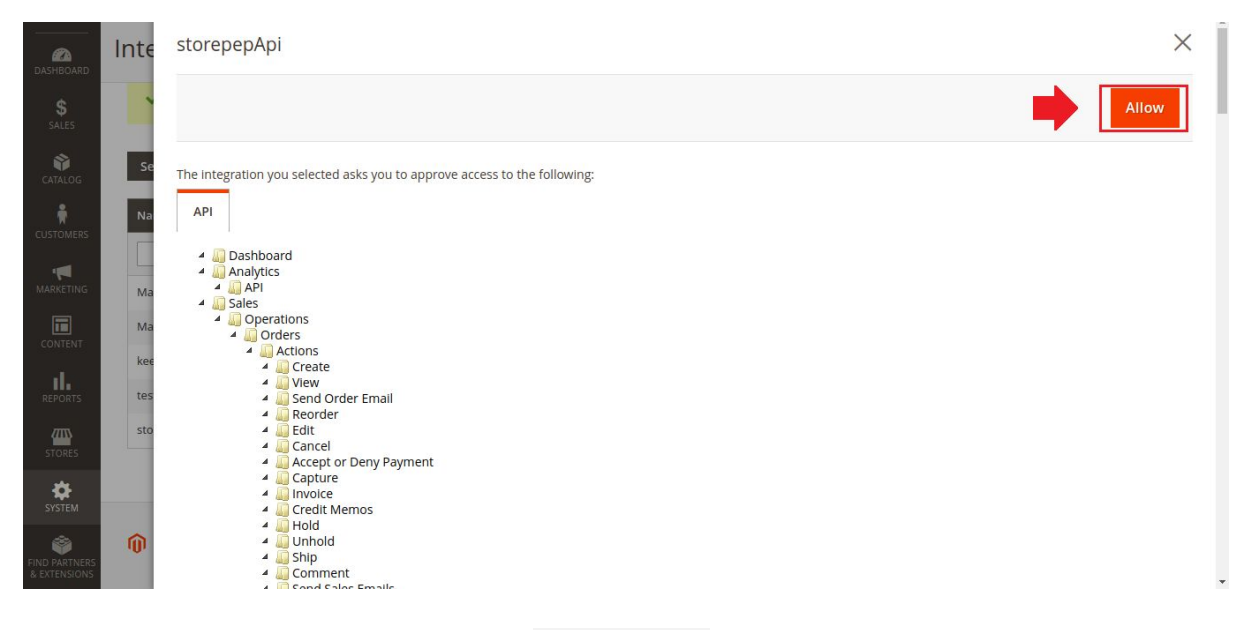

List of resources

Once again, you will see all the resources the integration has access to. Click on **Allow** to proceed further.

#### Step 7.) Get API Keys

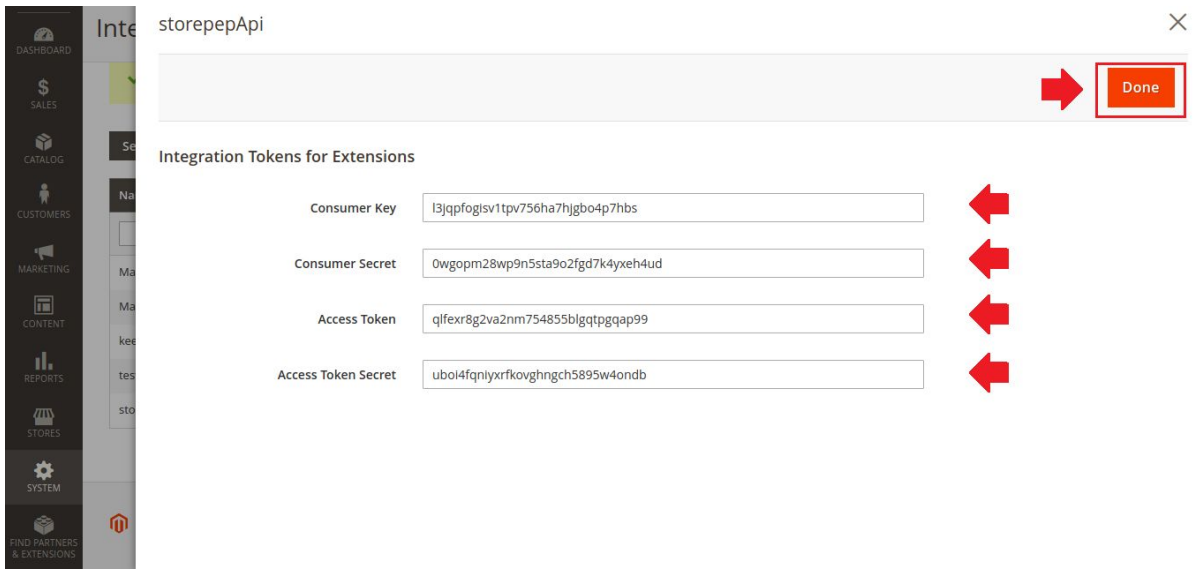

Integration Tokens

Once you proceed with the access, you will get the Access Keys for the integration.

#### Step 8.) Integration Activation Successful

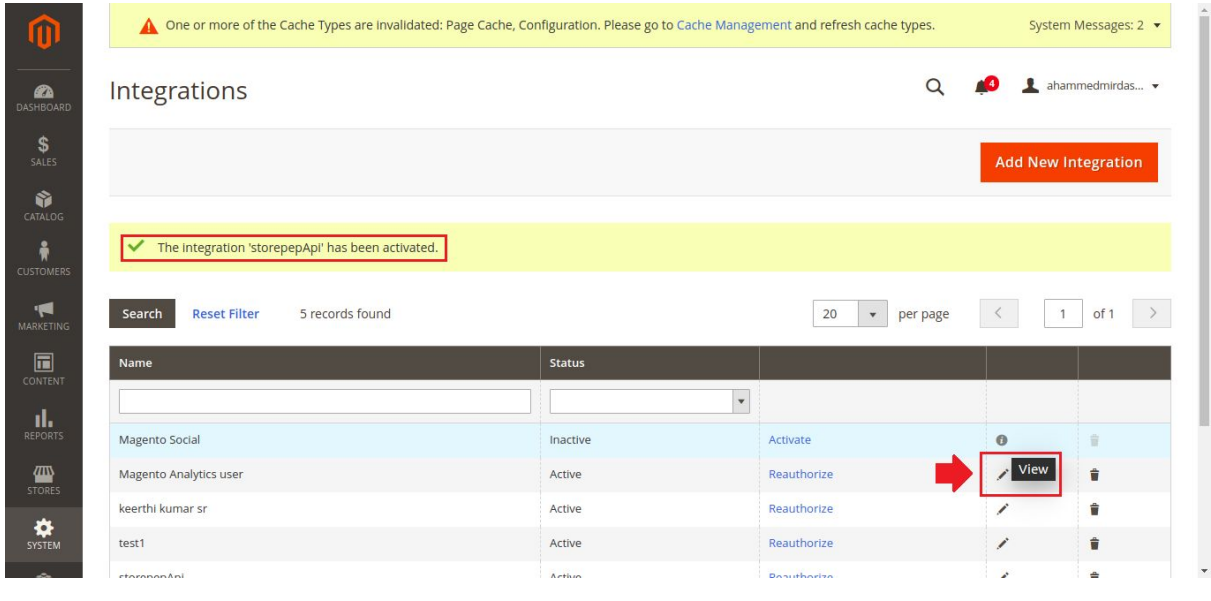

View Integrations

After getting the API Keys successfully, you can view the API Keys for the integration by clicking the **View** option.

### Enter API Key in StorePep Step 1.) Login to StorePep & visit Settings

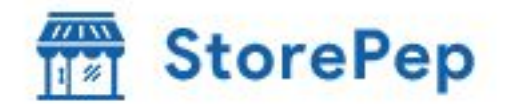

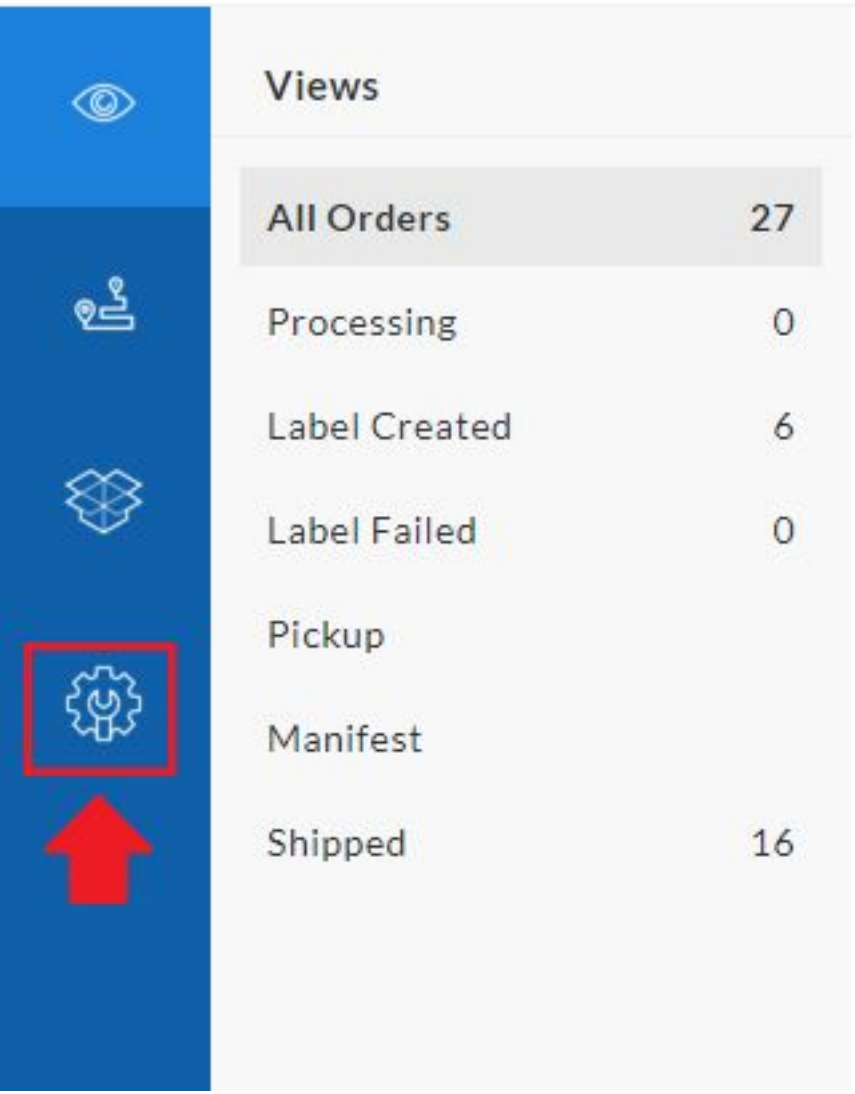

Storepep Settings on Home

Step 2.) Visit Stores option & Click on (+)

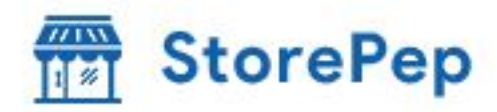

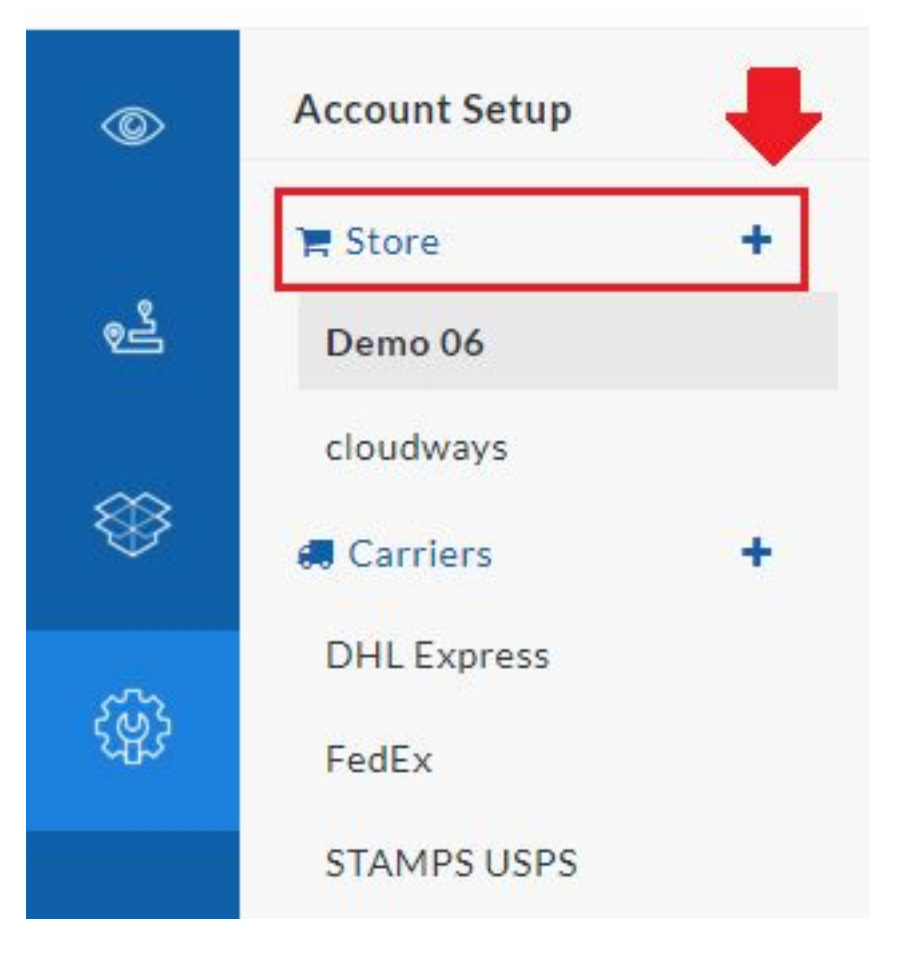

Adding Store in Storepep Settings

Step 3.) Choose Magento

# **WE StorePep**

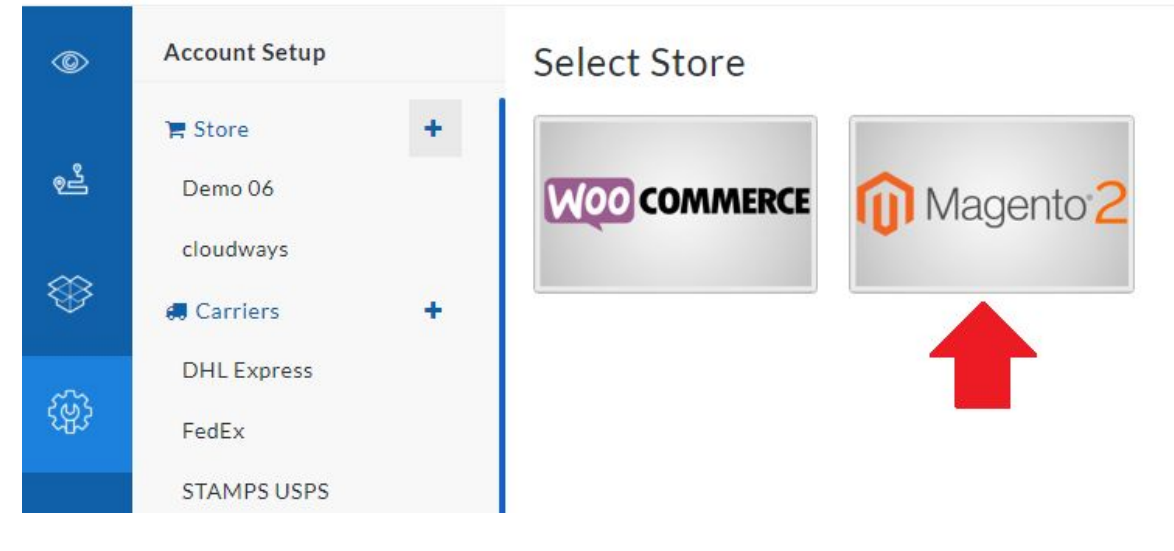

Storepep Magento Integration

## Step 4.) Add your Store URL & Access Token

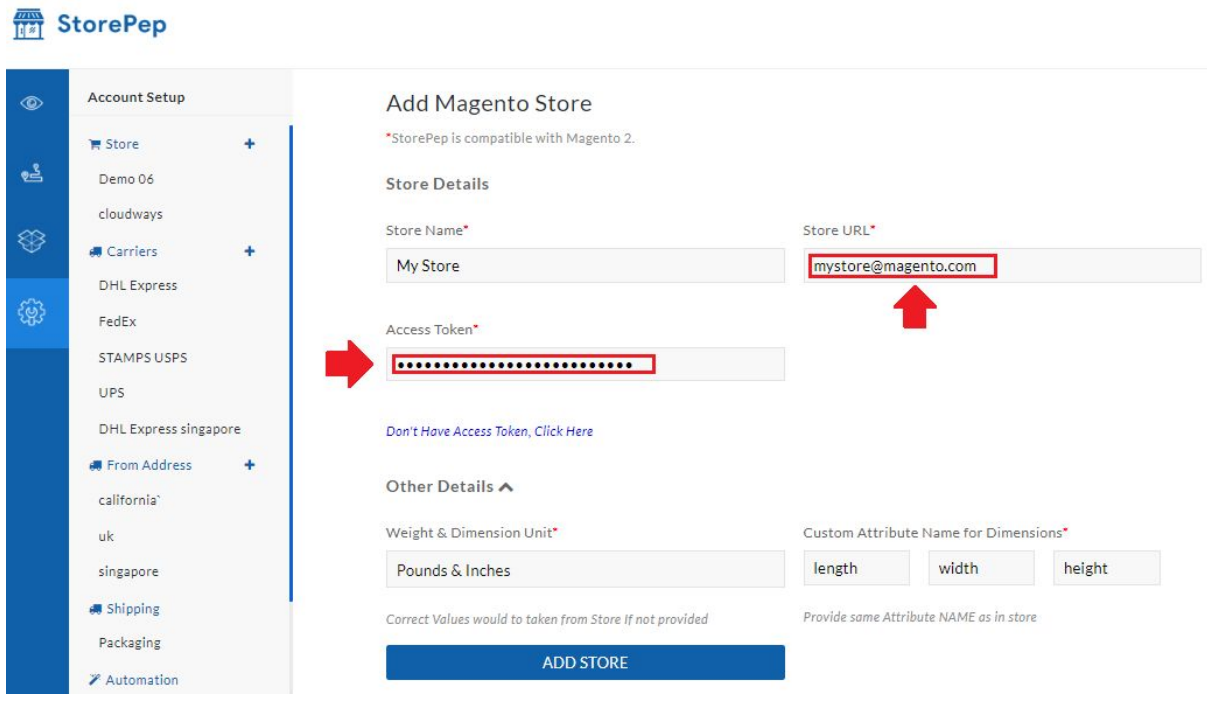

Adding Magento Store to Storepep

Once you click on Add Store, your online Magento store will be successfully integrated with StorePep.

You can validate whether your store is successfully integrated with StorePep or not by checking whether the rates are coming in your checkout page. Here we are getting the rates as shown below :

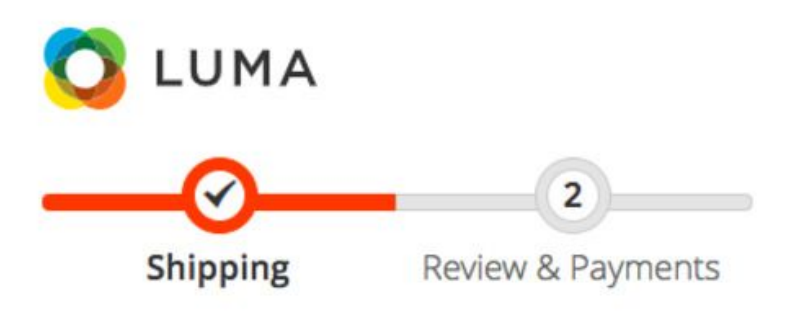

# **Shipping Address**

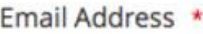

anindochk@gmail.com

You can create an account after checkout.

#### Shipping Methods

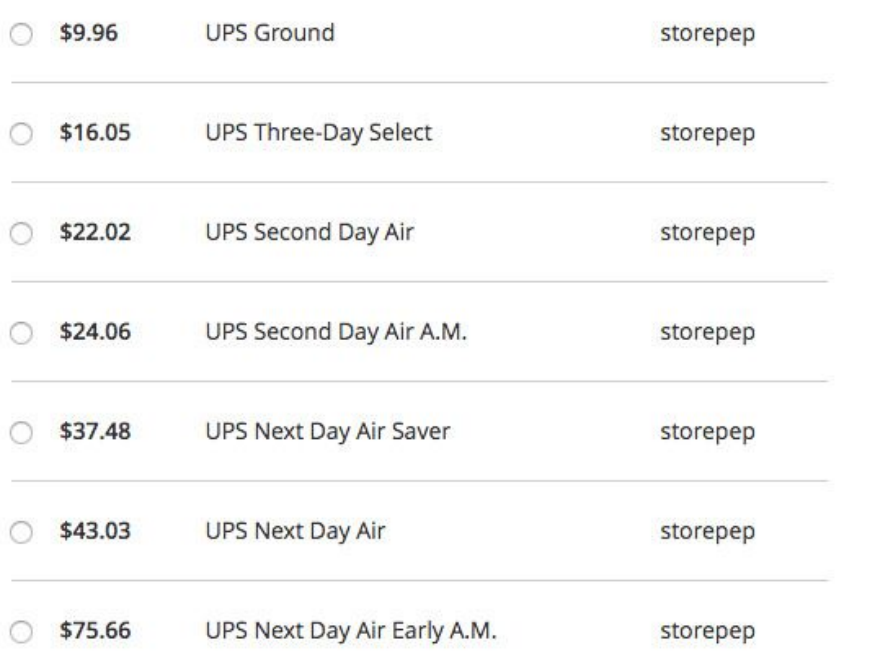

 $(?)$ 

In case you feel any issues or difficulty in getting the API keys to your store, feel free to contact our **customer support**.